### **Implementation of Comsol in Simulink S-Functions, Revisited**

**Jos van Schijndel**

**COMSOL CONFERENCE** 2014 CAMBRIDGE

奇像製器日益長は使用価値に公開し、A ... です

**Technische Universiteit Eindhoven University of Technology** 

2月14日 日

**True of Page** 

**Where innovation starts** 

TU

## **Scale levels Building physics**

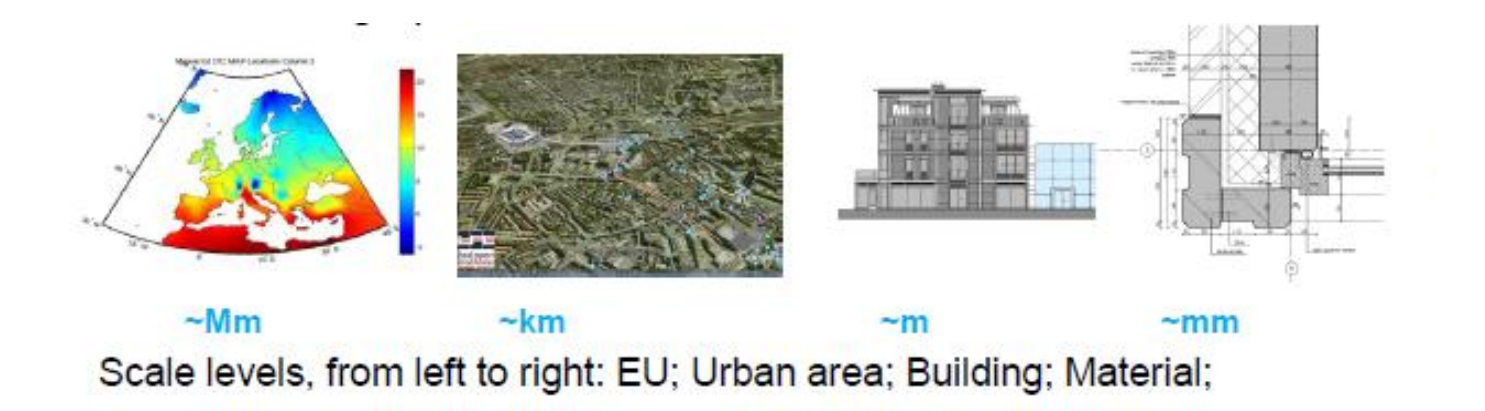

- **[mm] Material Physics**
- **[m] Building Physics**
- **[km] Urban Physics**
- **[Mm] … Physics**

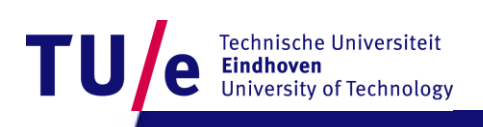

#### **Scale level [mm] Material Physics Moisture induced damages**

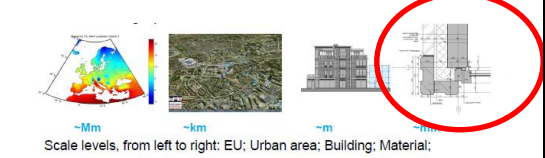

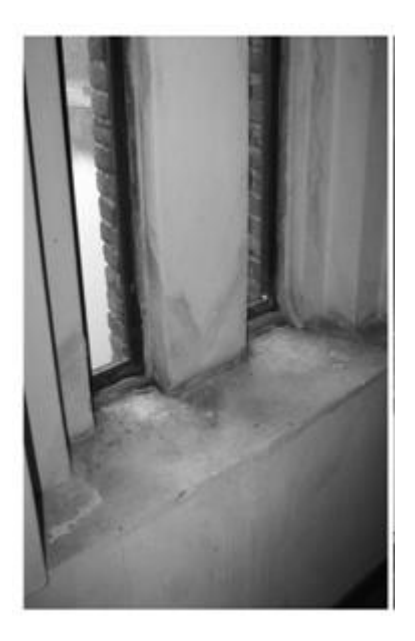

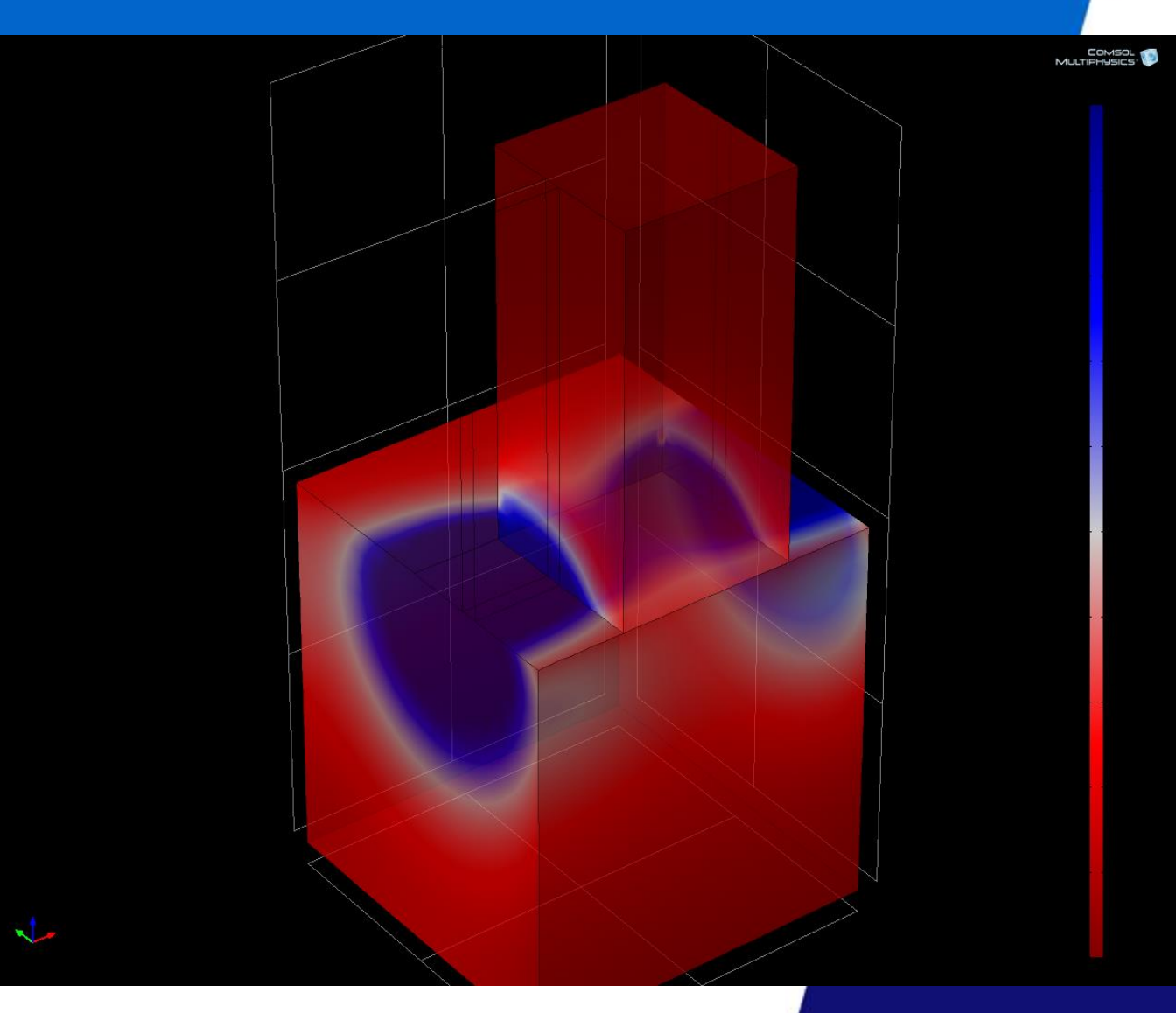

#### **Scale level [cm] Building systems Physics Thermal bridges**

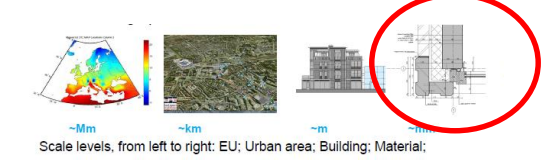

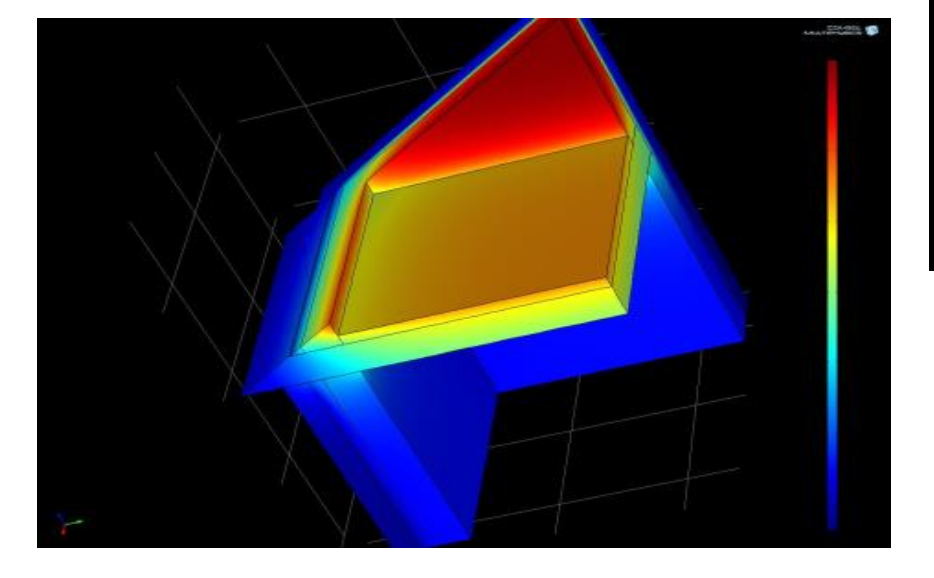

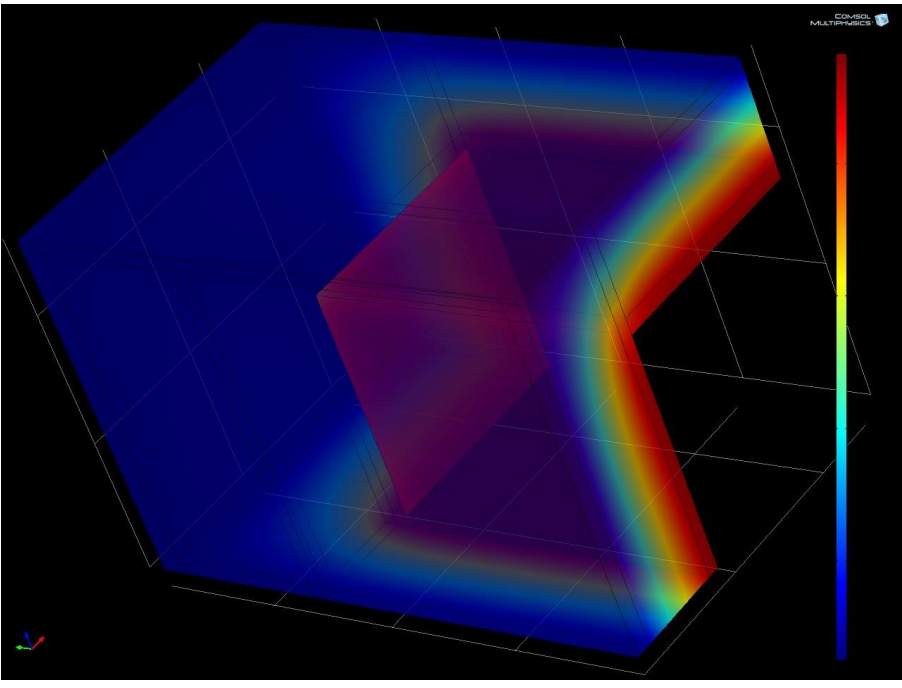

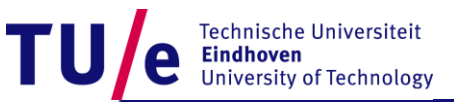

#### **Scale level [m] Building Physics Indoor climate performance & design**

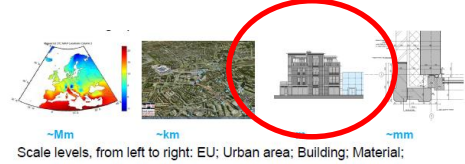

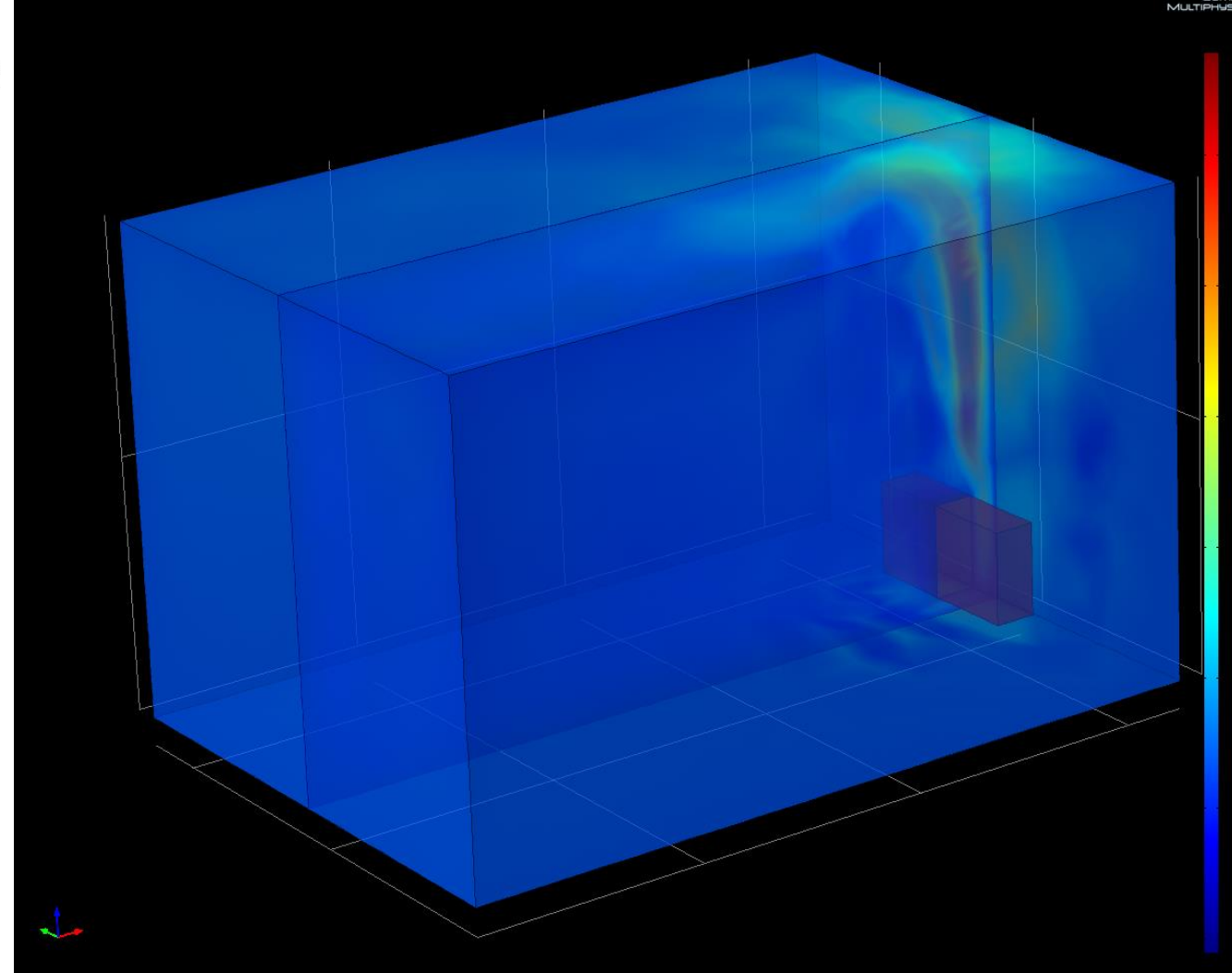

## **Scale level [km] Urban physics Urban climate performance**

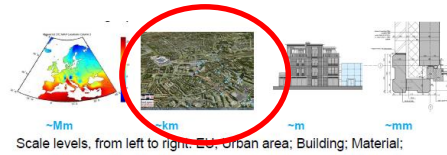

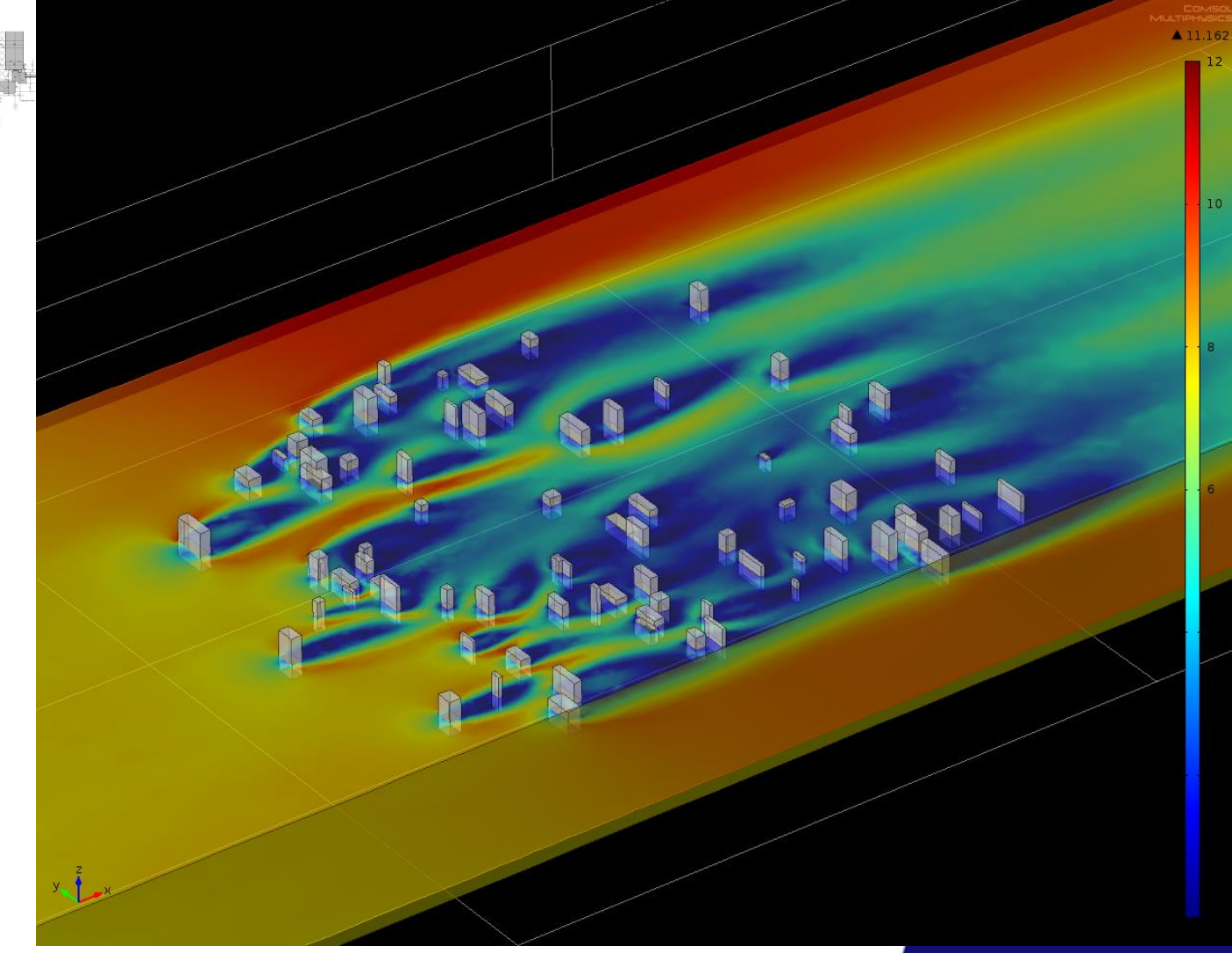

## **Scale level [Mm] EU physics EU climate scale performance & design**

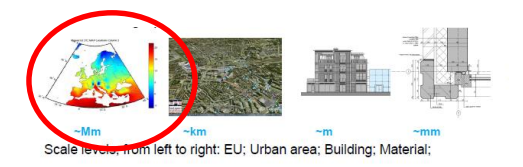

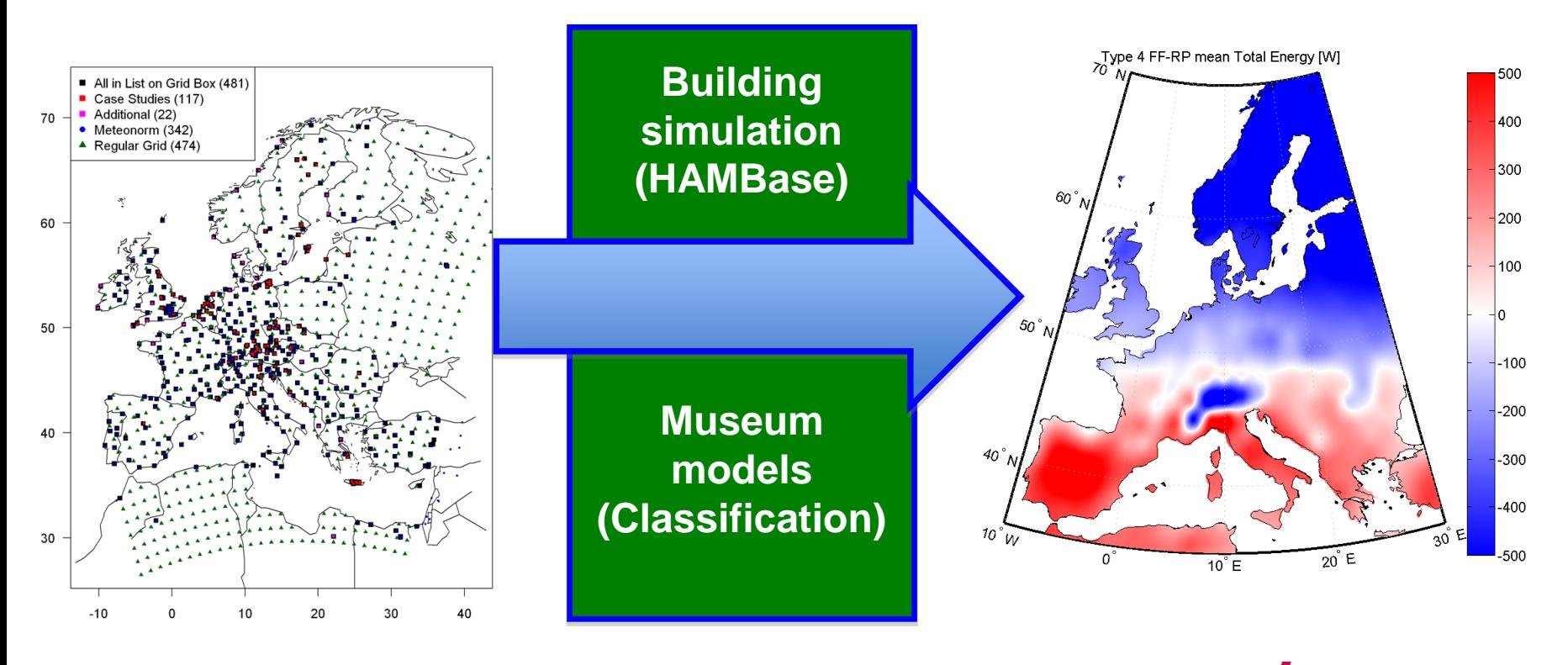

Technische Universiteit **Eindhoven University of Technology** 

18-11-2014 PAGE 6

## **Computational Building Physics PSE: Problem solving environment**

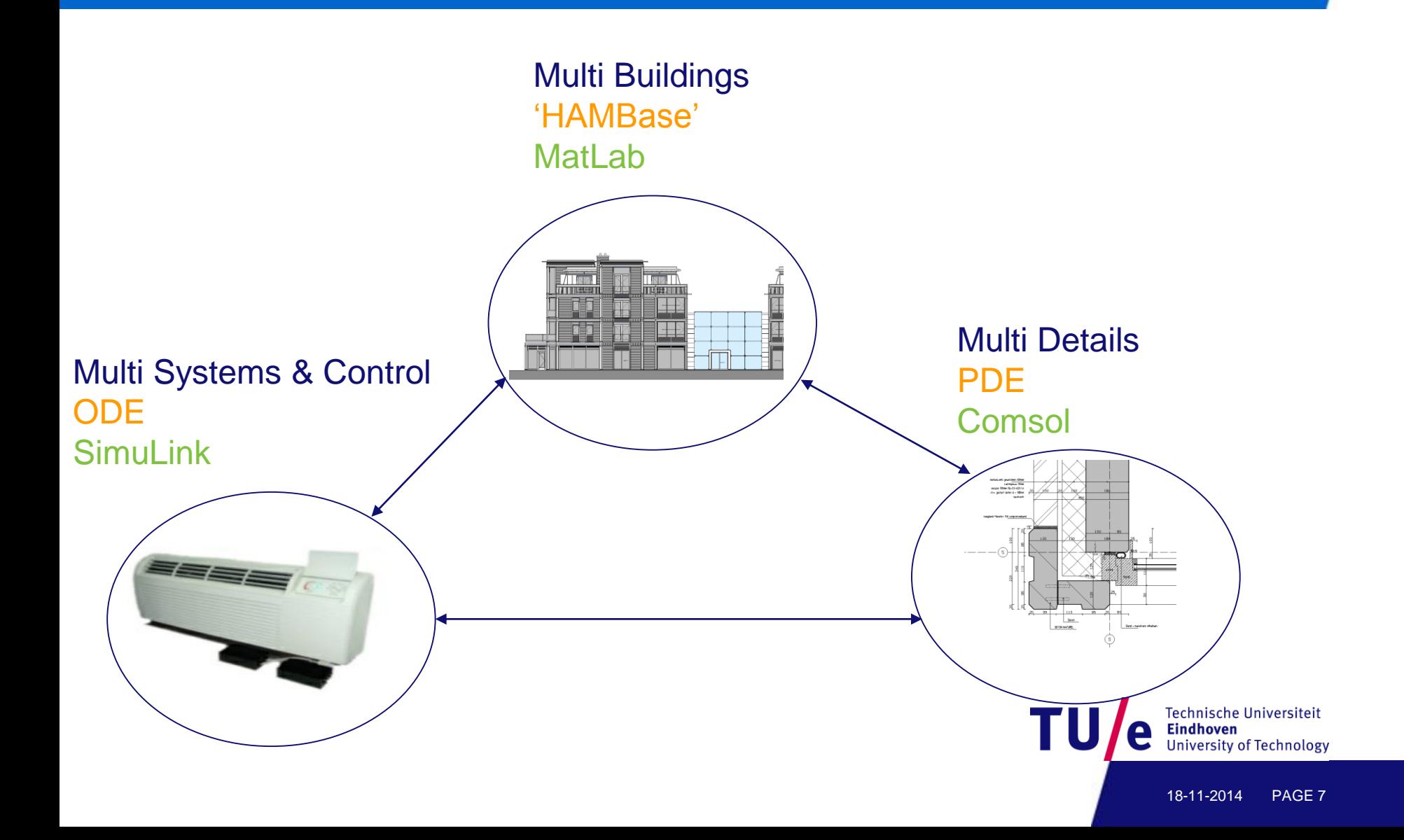

# **Implementation of Comsol in Simulink S-Functions, Revisited**

#### **CONTENTS**

- Why?
	- SimuLink has powerful unique capabilities
	- Alternative for Standard export from Comsol to SimuLink
- How?
	- Using S-Functions SimuLink and
	- Comsol-Matlab code
- Examples
- **Conclusions**

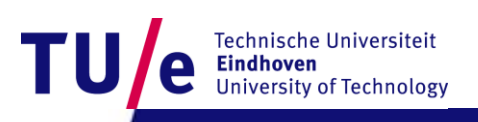

- Why?
	- SimuLink has powerful unique capabilities
	- Alternative for Standard export from Comsol to SimuLink
- How?
	- Using S-Functions SimuLink and
	- Comsol-Matlab code
- Examples
- Conclusions

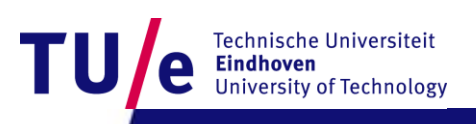

## **SimuLink**

Simulink is widely used in

[control theory](http://en.wikipedia.org/wiki/Control_theory) and

[digital signal processing](http://en.wikipedia.org/wiki/Digital_signal_processing)

for multidomain simulation

and **[Model-Based Design.](http://en.wikipedia.org/wiki/Model-based_design)**<sup>[\[2\]\[3\]](http://en.wikipedia.org/wiki/Simulink)</sup>

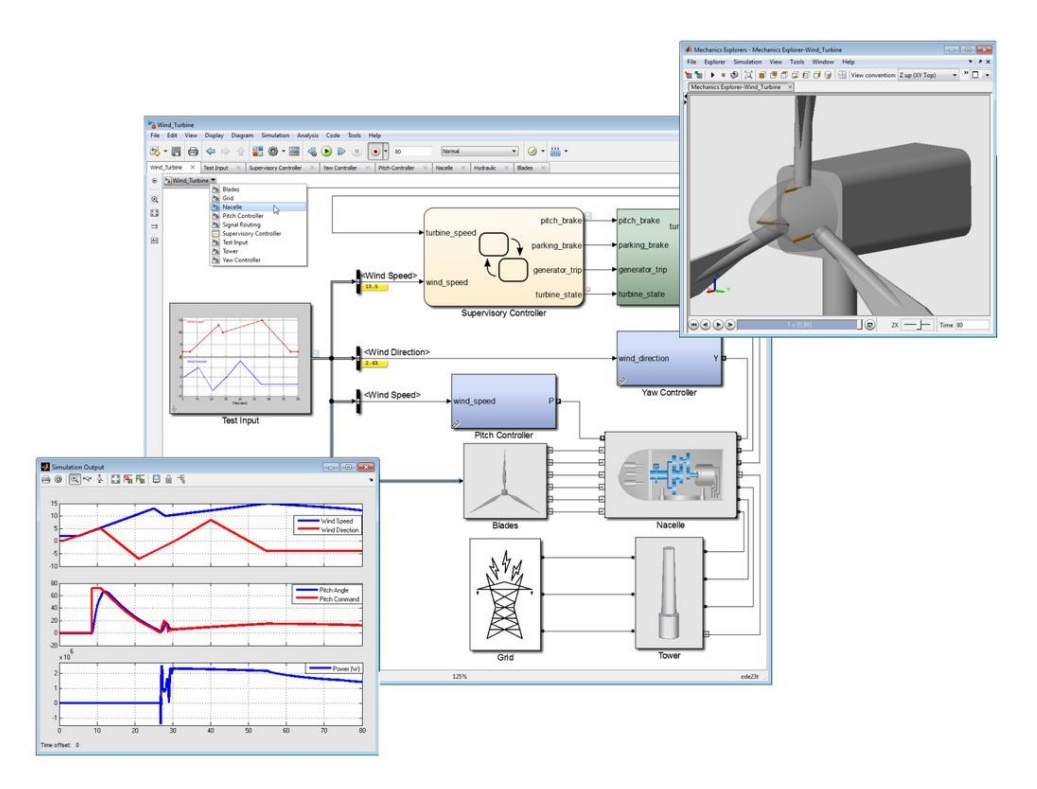

2. ^ "The Successful development process with MATLAB Simulink in the framework of ESA's ATV project" a (PDF). Vega Group PLC. Retrieved 2011-11-01.

3. ^ Model Based Design Accelerates the Development of Mechanical Locomotive Controls, SAE 2010 Commercial Vehicle Engineering Congress, October 2010, Chicago, IL, USA, Session: Model Based Design & Embedded Software Development (Part 1 of 2), Paper 2010-01-1999

Technische Universiteit **Eindhoven University of Technology** 

- Why?
	- SimuLink has powerful unique capabilities
	- Alternative for Standard export from Comsol to SimuLink
- How?
	- Using S-Functions SimuLink and
	- Comsol-Matlab code
- Examples
- Conclusions

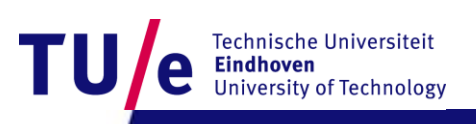

## **Comsol standard export to SimuLink**

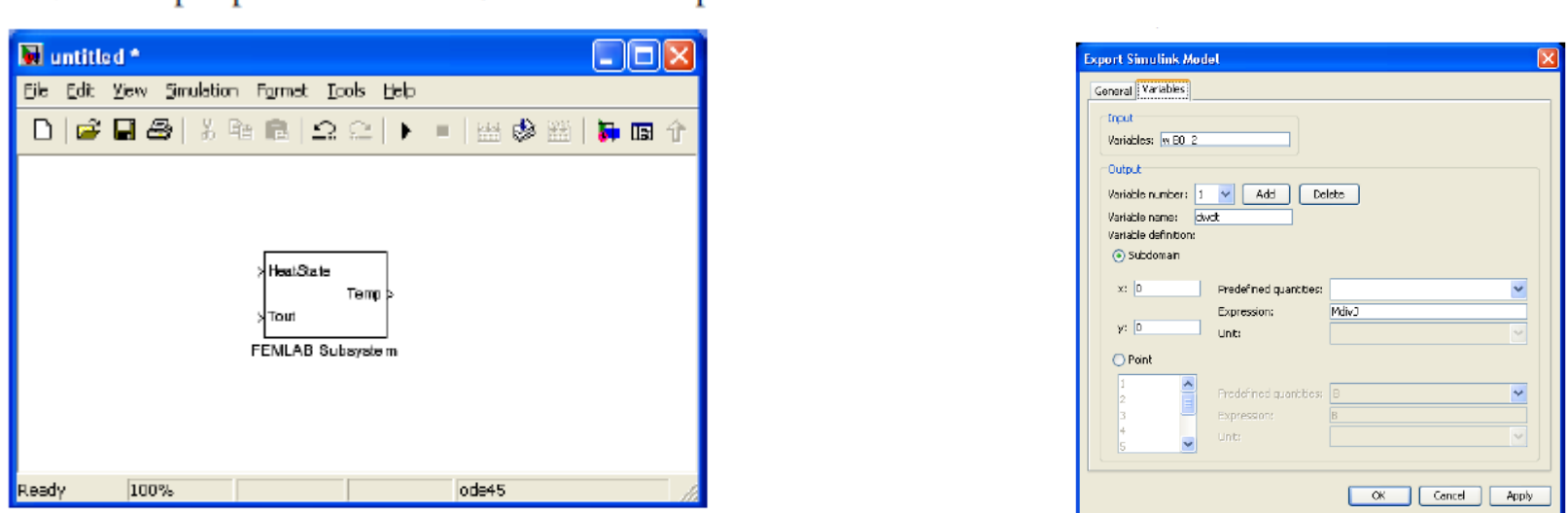

A COMSOL Multiphysics Subsystem block in Simulink with two inputs and one output.

Because COMSOL Multiphysics models usually are stiff, we recommend using an implicit stiff ODE solver like ode15s in Simulink's Simulation Parameters dialog box.

#### **However, SimuLink solvers cannot handle complex (non linear) Comsol models**

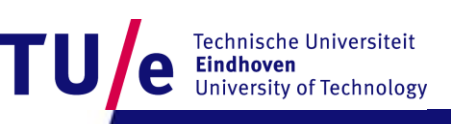

- Why?
	- SimuLink has powerful unique capabilities
	- Alternative for Standard export from Comsol to SimuLink
- How?
	- Using S-Functions SimuLink and
	- Comsol-Matlab code
- Examples
- Conclusions

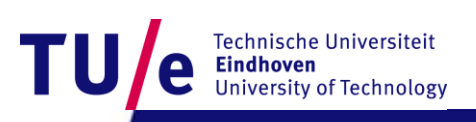

## **S-Function in SimuLink**

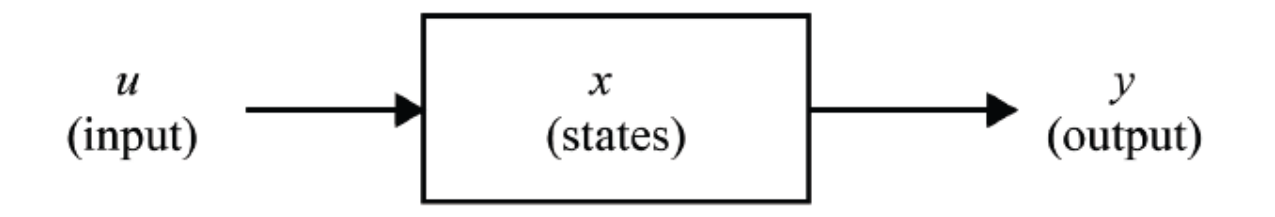

 $y = f_0(t, x, u)$ (output)  $x_c = f_d(t, x, u)$  (derivative)  $X_{d_{k+1}} = f_u(t, x, u)$ (update)

where  $x = x_c + x_d$ 

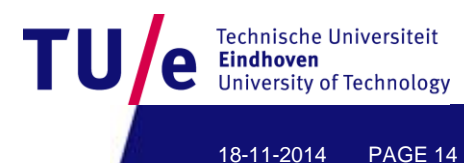

## **Step 1: Dummy S-Function in SimuLink**

#### Appendix 1

```
function [sys, x0, str, ts] = DummyStun(t, x, u, flag)% Diskrete S-function Working almost empty for Comsol
comsolmodel=[]:
&Init my variables
tstap=eval(get param(gcs, 'fixedstep')); % time step in [s]
(1000)switch flag.
 case 0.
    [sys, x0, str, ts] = <math>mdltiailizeSizes</math> (cosolmodel, tstep, u0);case 2.
    sys = \text{mdlUpdate}(t, x, u, \text{comsolmodel}, t \text{stab});
  case 3.
    sys = mdlOutputs (t, x, u, comsolmodel, tstap);
 case 9.
  otherwise
    error(['unhandled flag = ', num2str(flag)]);end
function [sys, x0, str, ts] = mdlInitializeSizes (comsolmodel, tstap, u0)
nT=1; %Dummy replace with number of nodes if neccessary
sizes = sinusizes:sizes. NumContStates = 0:sizes. NumDiscStates = nT:
sizes.NumOutputs
                      = 1;
sizes.NumInputs
                      = 1;sizes. Dir Feedthrough = 1;sizes. Num SampleTimes = 1;
sys = sinusizes(sizees);x0 = u0*zeros (nT.1):
str = [];
ts = [tstan 0];function sys = mdlUpdate(t, x, u, comsolmodel, tstap)
disp([ 'u = ' num2str(u(1)) ] )disp(['calc ' num2str(t) ' to ' num2str(t+tstap) ])
sys=1; %Dummy replace with nT number of nodes if neccessary
function sys = mdlOutputs(t, x, u, comsolmodel, tstap)
sys=1; %Dummy replace with nT number of nodes if neccessary
```
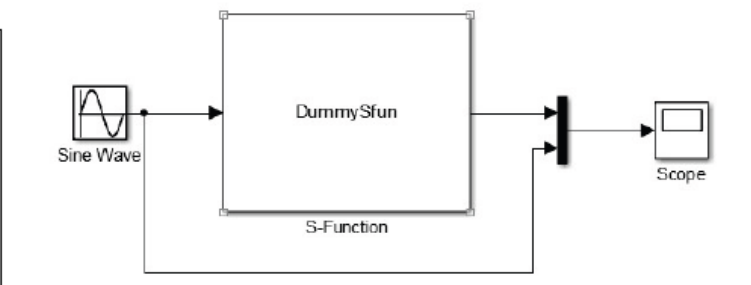

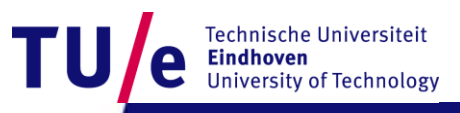

- Why?
	- SimuLink has powerful unique capabilities
	- Alternative for Standard export from Comsol to SimuLink

#### • How?

- Using S-Functions SimuLink and
- Comsol-Matlab code
- Examples
- Conclusions

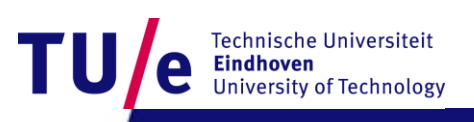

## **Step 2: Simple Heating model in Comsol exported to Matlab**

#### **Appendix 3**

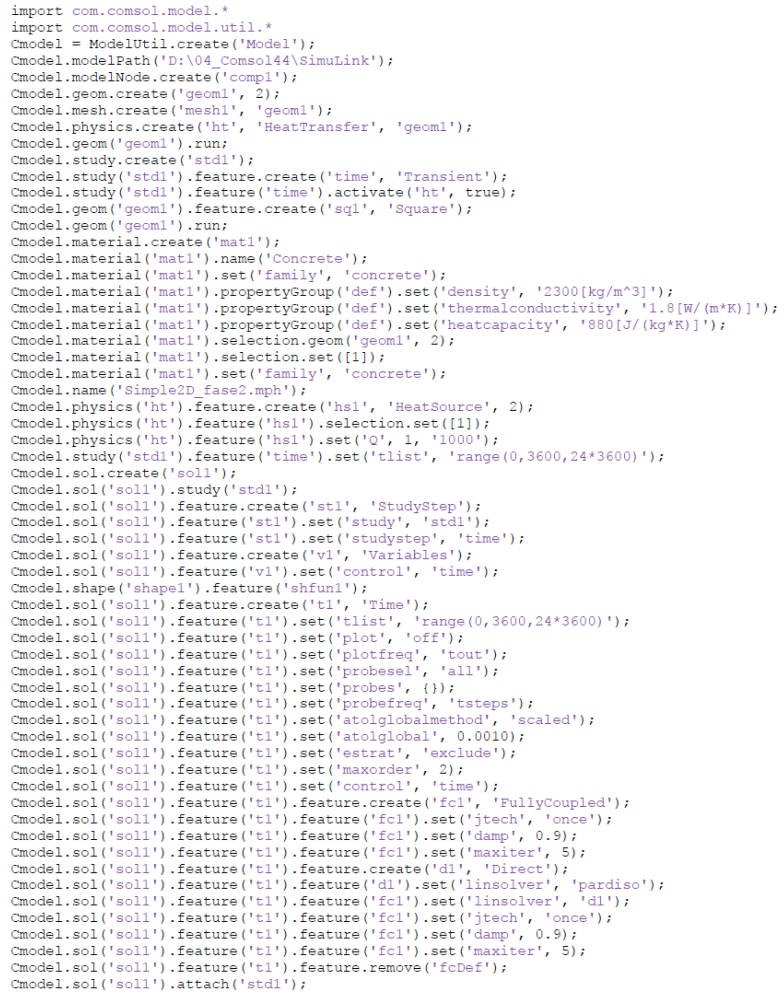

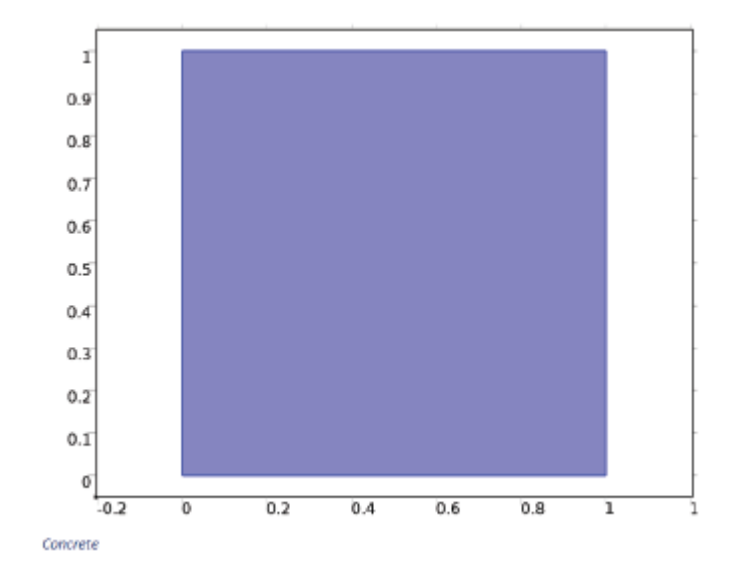

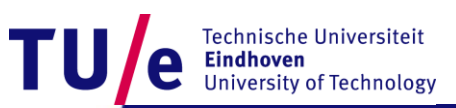

## **Step 3: Additional manual setting**

#### **Appendix 2**

```
Cmodel.physics('ht').feature('init1').set('T', 1, '293.15[K]');
Tmid all5(1) = 293.15;
for \overline{i}=1:24
Cmodel.sol('soll').feature('t1').set('tlist', 'range(0,3600)');
Cmodel.sol('sol1').runAll;
u=mphinterp(Cmodel, 'T', 'coord', [0.5;0.5], 'Solnum', 'end')
Tmid all 5(i+1) = u;
ustr=[num2str(u) [K]'];
Cmodel.physics('ht').feature('init1').set('T', 1, ustr);
end
```
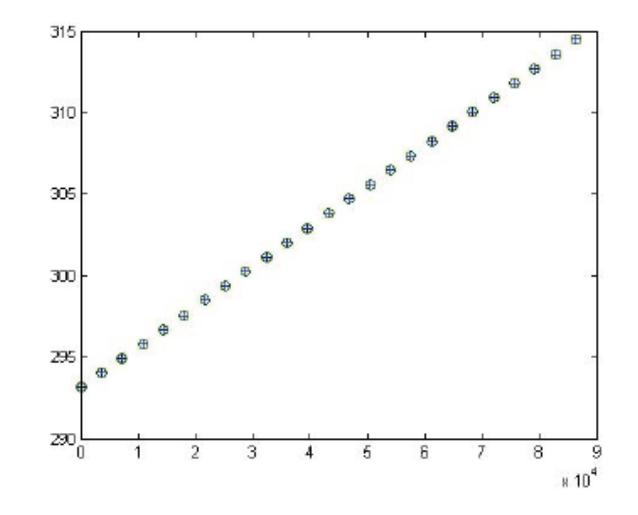

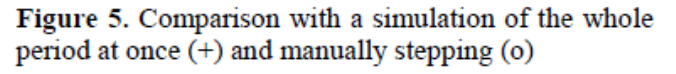

Technische Universiteit **Eindhoven University of Technology** 

18-11-2014 PAGE 18

## **Step 4: Final implementation**

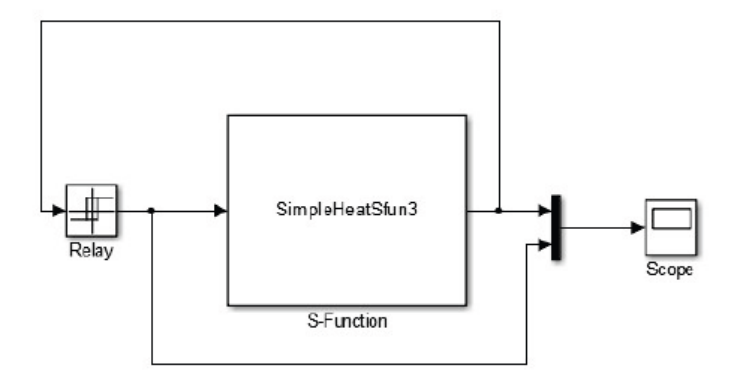

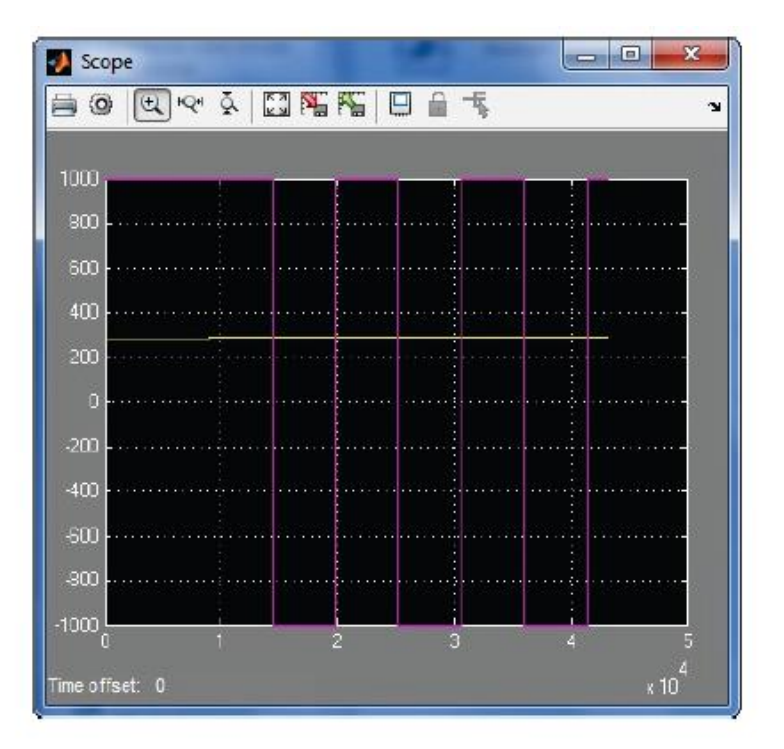

Figure 7. The simulated result

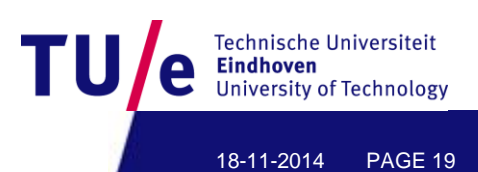

- Why?
	- SimuLink has powerful unique capabilities
	- Alternative for Standard export from Comsol to SimuLink

#### • How?

- Using S-Functions SimuLink and
- Comsol-Matlab code

#### • Examples

• Conclusions

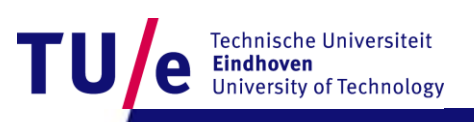

## **Numerical case study**

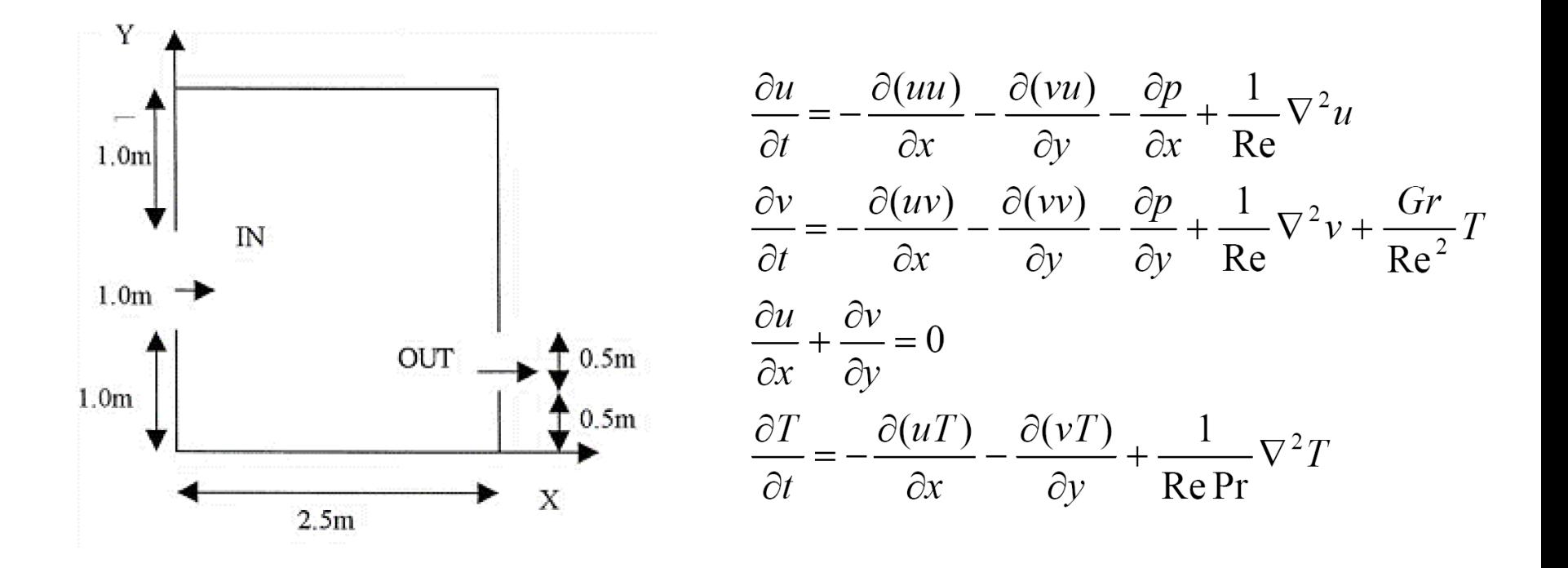

#### Sinha et al. 2000 Energy and Buildings 32, pp121-129

**Fechnische Universiteit** 

## **Simulation using Comsol**

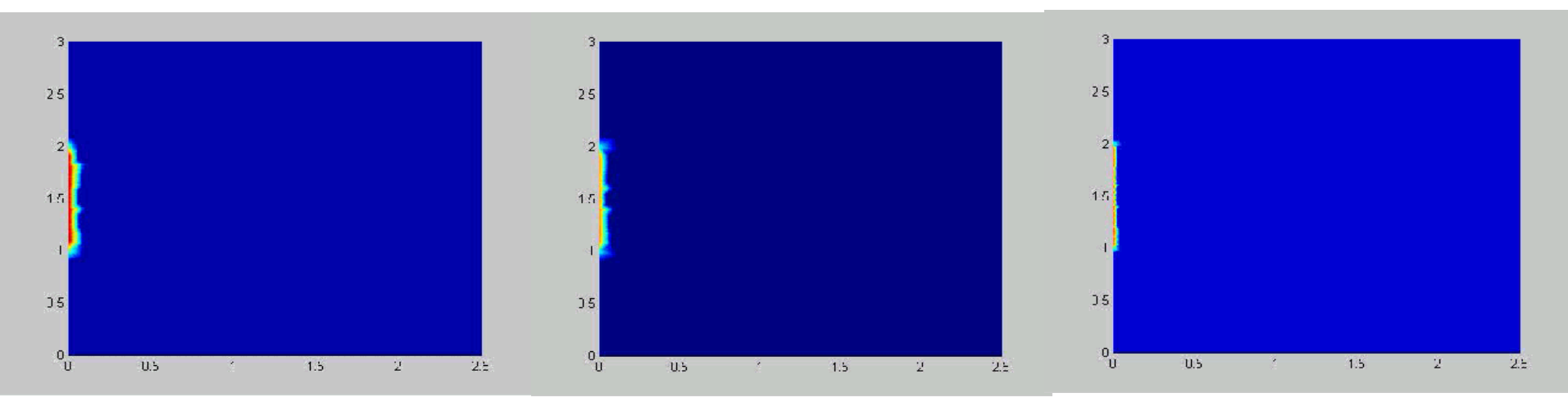

 $Re = 50$ ; Gr =0 Re = 1000; Gr =0 Re = 1000; Gr =~10<sup>7</sup>

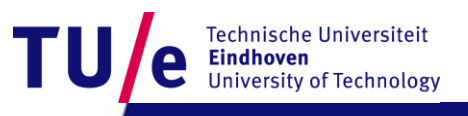

## **Implementation in S-Function, target**

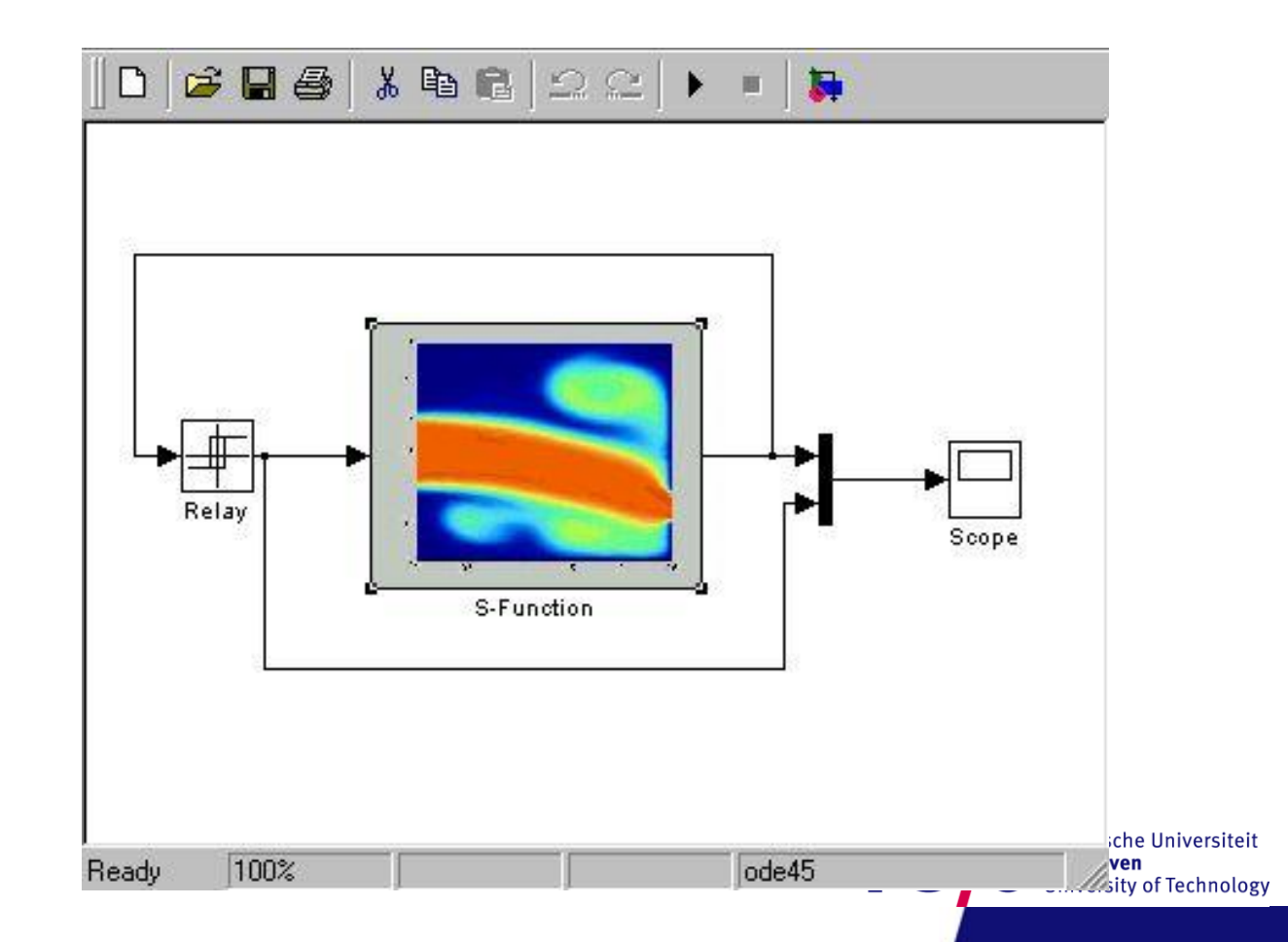

## **Switching sensitivity without buoyancy**

Switching: <0.30 hot air >0.50 cold air

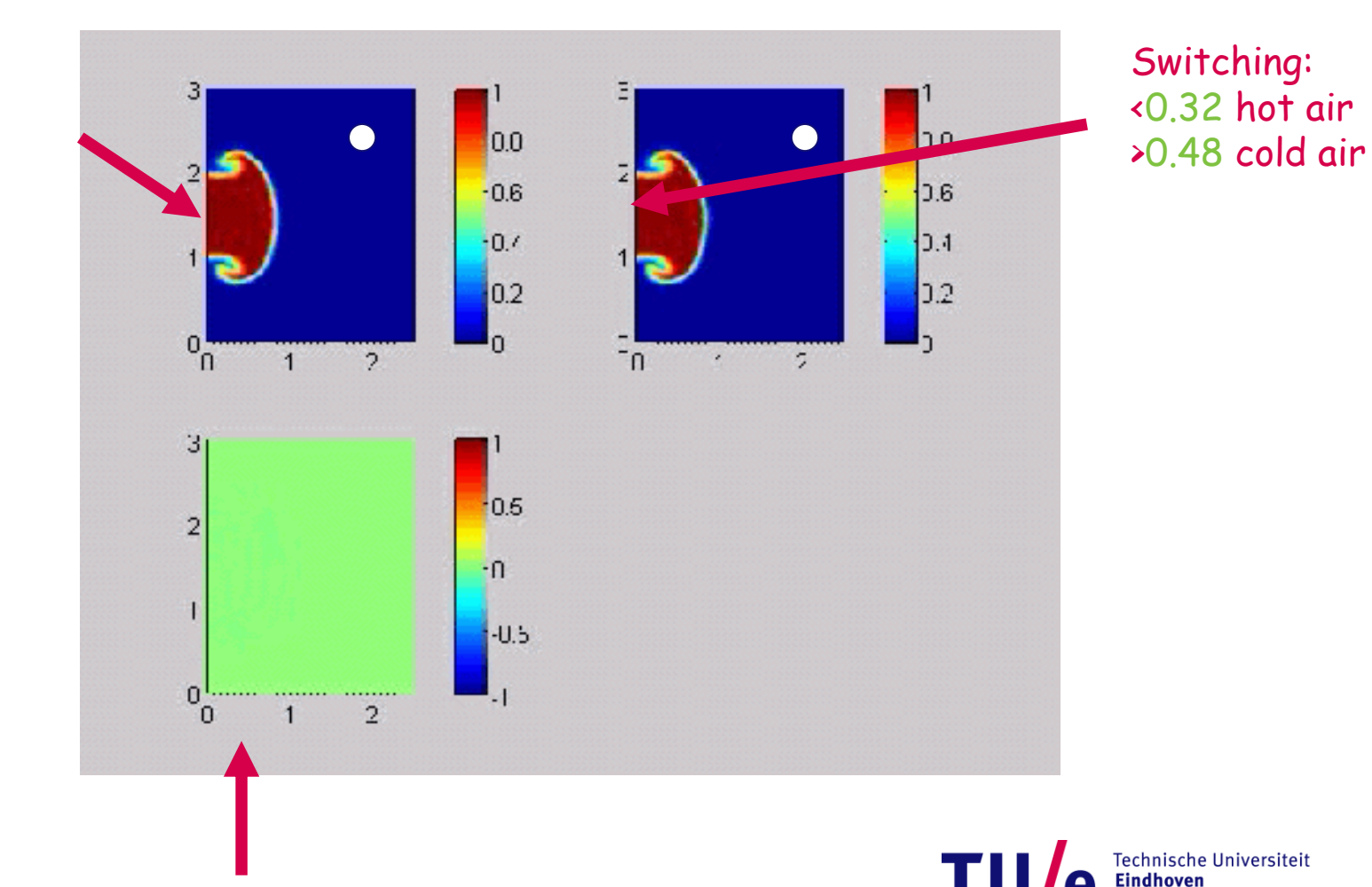

Difference between top figures

18-11-2014 PAGE 24

**University of Technology** 

- Why?
	- SimuLink has powerful unique capabilities
	- Alternative for Standard export from Comsol to SimuLink
- How?
	- Using S-Functions SimuLink and
	- Comsol-Matlab code
- Examples
- Conclusions

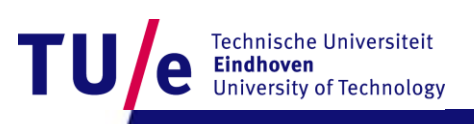

## **Conclusions**

- **It is concluded that Comsol models can also be exported to SimuLink by writing an appropriate S-Function.**
- **The advantage of this approach is that the special solvers of Comsol can be used in the SimuLink environment. This can lead to significant improvement of the simulation duration time.**

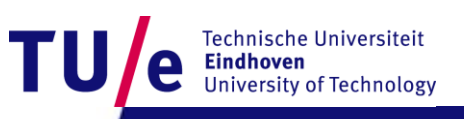

- **Thank you for your attention**
- **Questions?**

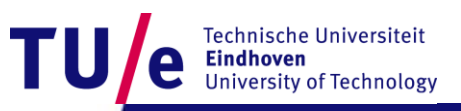

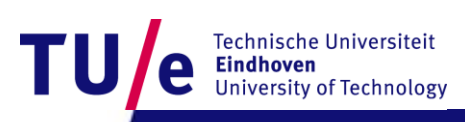